**GREE-MAGYARORSZAG.HU**

COO **SYSTEM** 

5540 SZARVAS, SZABADSÁG ÚT 14. TEL:+36 66 514 680 FAX:+36 66 216 912 AJANLAT@COOL4U.HU

# GREE GMV6 VRF rendszerek beüzemelési útmutatója

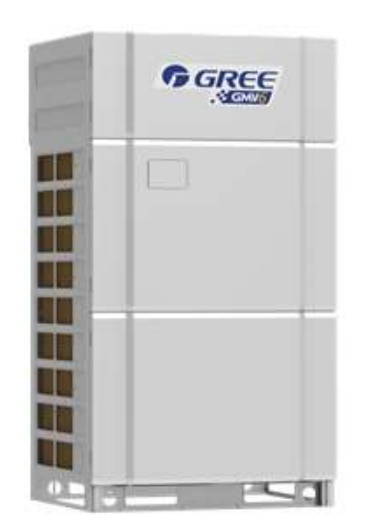

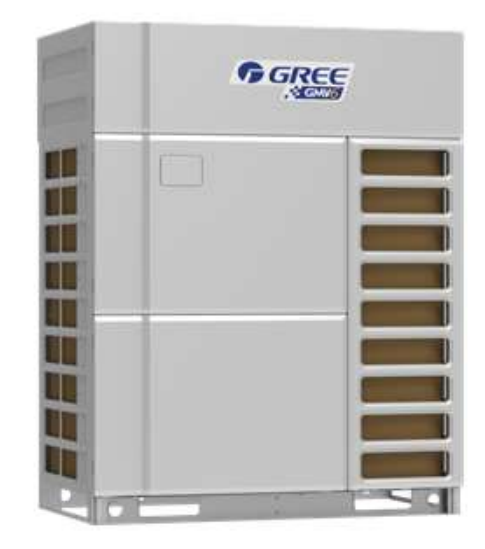

### Beüzemelés előtti ellenőrzések, beüzemelhetőség feltételei

- $\bullet$  a GMV6 rendszer a GREE LCAC Selector Ultimate program által készített méretezési jelentés alapján lett kivitelezve, az abban megjelölt csőátmérőkkel,csőhossz akkal és idomokkal
- $\bullet$ a kültéri egység(ek) /teljesítménytől és betápfeszültségtől függően/ egy helyen felszerelt kismegszakítókra lettek kötve, a méretezési jelentés adatai szerint
- $\bullet$  a beltéri egységek 3x1,5-, vagy 3x2,5 mm2 keresztmetszetű erősáramú vezetékei egy közös kismegszakítóra lettek kötve (lehetőség szerint a kültéri kismegszakítók mellé)
- $\bullet$  a kültéri-, és beltéri egységek közötti CAN kommunikációs vezeték (2x0,75 mm2) legalább 60 cm-rel távolabb lett elvezetve az erősáramú vezetékektől, kizárólag a kültéri-, és beltériegységek D1 és D2 csatlakozóira vannak rákapcsolva
- $\bullet$  amennyiben a kültéri egység(ek)be gyárilag betöltött hűtőközeg eléri a teljes mennyiség 70%-át (100%=kültérik töltete + utántöltendő mennyiség), úgy a beüzemelés ennyi R410A közeggel is elvégezhető; a fennmaradó mennyiséget beüzemelés után, hűtési üzemmódbanszükséges rátölteni!
- $\bullet$ a beüzemelési folyamat közben a gépeket körülbelül 1 órán keresztül nem lehet kikapcsolni

### Kültéri egység(ek) beüzemelés előtti beállításai

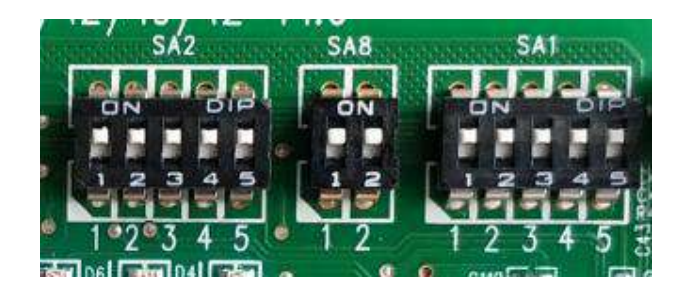

Ezen DIP kapcsolósort a kültéri egység főpaneljén fent középen találhatjuk. Az ON állapot jelenti a kikapcsolt állapotot. A továbbiakban ezt 0-val, az OFF állapot pedig 1-gyel jelöljük.

Központi vezérlés alkalmazása esetén az SA2 kapcsolón kell megkülönböztetni egymástól az összekapcsolt kültériket. Ha csak egy kültéri egység van, akkor SA2 állása=0-0-0-0-0.

Ha több kültéri egység van, akkor az SA8 kapcsolóval tudjuk ezeket "címezni": 0-0 a Master, 1-0, 1-0, 1-0, 1-0 a Slave egységek. Ha csak egy kültéri van, akkor SA8=0-0

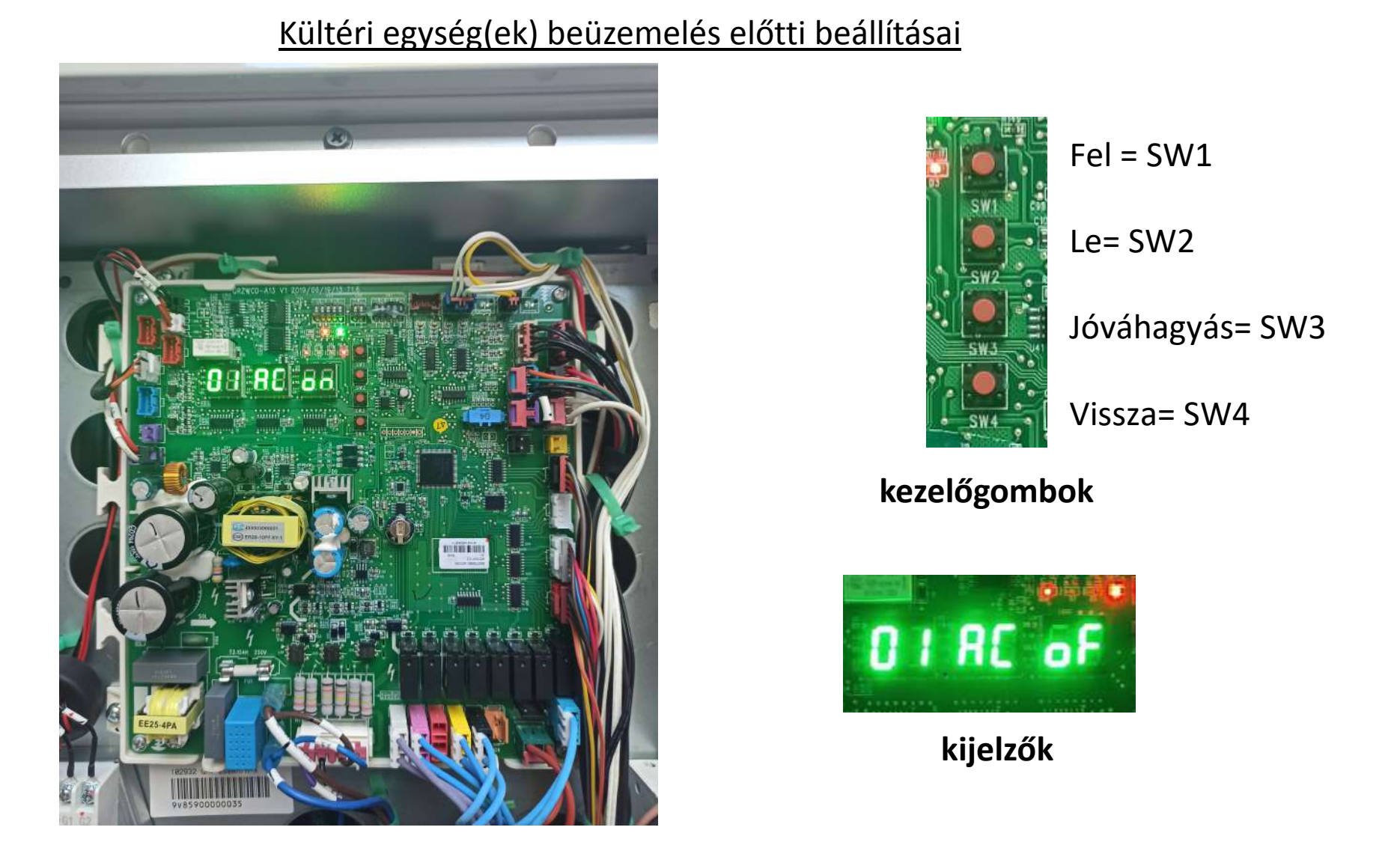

Itt látható a kültéri egység főpanelje, és az azon található kezelőszervek/kijelzők. Minden esetben a Master kültéri egységen kell végrehajtanunk a beüzemelést. (ha egyedülálló a kültéri egység, akkor természetesen az a Master)

### Parancsgombokkal elérhető funkciók

-> SW3 gomb

5 másodpercig hosszan lenyomva elkezdi a beüzemelési eljárást.

(Ha a Master modul nincs beállítva akkor a kijelzőn a **db 01 CC** felirat jelenik meg mindaddig amíg az SA8-as DIP kapcsolón nem kerül helyesen beállításra a Master egység. A kültéri egységet minden esetben áramtalanítani kell minimum 10 másodpercre a DIP kapcsolók átállítása után.)

# -> SW1 + SW4 gombok

 Beüzemelés a vezetékes távirányítók ellenőrzése nélkül (ha esetleg van olyan vezetékes távirányító, amelyen több beltéri egység van, de még nincs a P14 paraméter beállítva)

## -> SW3 gomb

5 másodpercig hosszany lenyomva kilép és megszakítja a beüzemelési folyamatot.

### -> SW4 gomb

Röviden megnyomva a beüzemelési folyamat szüneteltetve lesz.

-> SW3 gomb (funkciók)

Rövid lenyomása után a SW1 (fel) és SW2 (le) gombokkal lehet váltogatni a funkciók közül, az SW3 gomb rövid megnyomásával lehet aktiválni a kiválasztott funkciót, az SW4 gomb rövid megnyomásával pedig visszalépni tudunk egy menü szintet.

A2 funkció: a rendszerből visszaszívja a hűtőközeget a kondenzátorba.

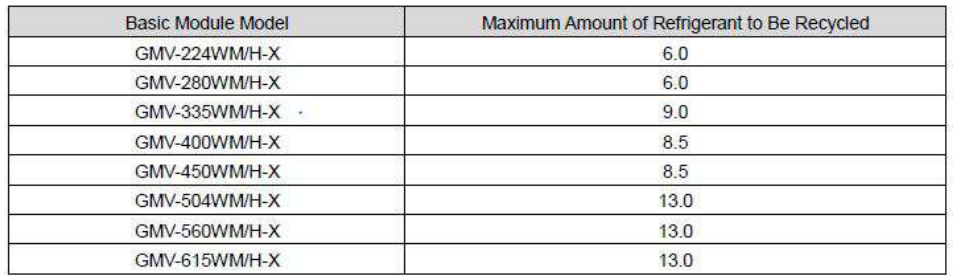

Az egyes gépekbe maximálisan visszaszivatható hűtőközeg mennyisége:

A8 funkció: az összes expanziós szelepet kinyitja, így a teljes rendszer "egy oldalról" vákuumolható

A többi funkció leírása a Service Manual 43. oldalán található (angol).

A beüzemelési folyamathoz csak az SW3 (confirm) jelű gombra lesz szükségünk.

Bekapcsolás után az alábbi módon kell látnunk a kijelzőket: (01-02-03-04 ha több kültéri egység van)

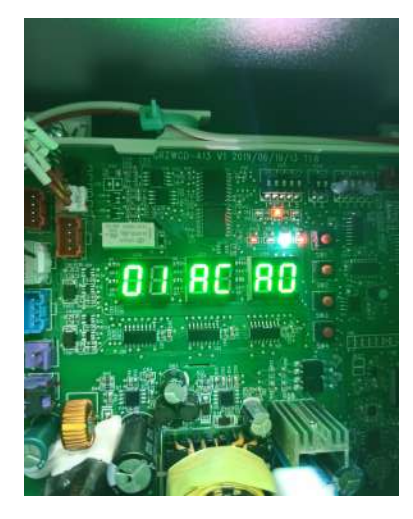

Amennyiben az A0 felirat helyett U3 kódot látunk megjelenni, akkor nem megfelelő a fázissorrend! Áramtalanítás után cseréljük meg a fázisokat, hogy az A0 felirat jelenjenmeg a harmadik kijelzőn. Amennyiben C0 feliratot lát A0 helyett, az a beltéri egységek kikapcsolt állapotát jelenti, ettől még működik a kompresszorfűtés.

Bekapcsolás (A0/C0) után helyezzük feszültség alá legalább 2 óra hosszáig a kültéri egység-(ek)et, különben a 8. pontban a rendszer nem engedi a továbblépést <sup>a</sup> kötelező előfűtési idő kihagyása miatt.

A beüzemelési folyamatot az SW<sup>3</sup> gomb 5 másodpercig tartó lenyomásával indíthatjuk el. Ilyenkor a beltériknek is működniük kell (mind A0 feliratot mutat a hőmérséklet helyén).

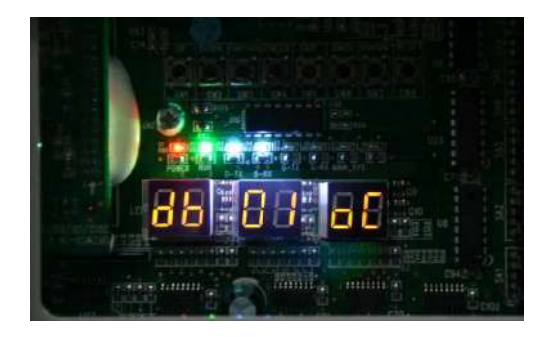

A 01 felirat helyett a db lesz látható, a középső kijelző mutatja a lépés számát, a jobb oldali kijelző pedig az eredményt. A 01-es lépés a Master kültéri meglétét jelzi.

- $\rightarrow$  oC megfelelő
- $\rightarrow$  CC nincs kijelölt Master
- $\rightarrow$  CF több Master van kijelölve

Ha a CF kódot látjuk akkor áramtalanítsunk, állítsuk be a SW8-a(ka)t megfelelően, és indítsuk újra arendszert.

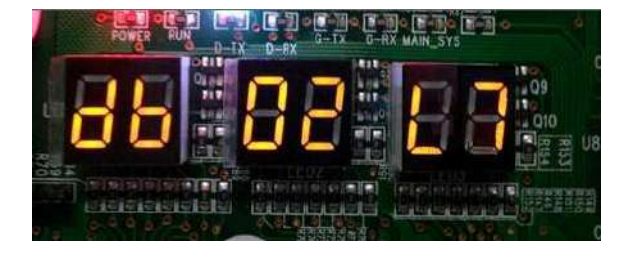

02.pont: Master beltéri keresése; L7 hibakód után a kültéri egység automatikusan kinevez egy Mastert, az oC felirat után a folyamat magától tovább fog menni.

FIGYELEM! a C5 hibakód beltéri címütközést jelent, ilyenkor a beltéri egységeket a GREE Debugger szervizeszköz segítségével újra kell címeztetni!

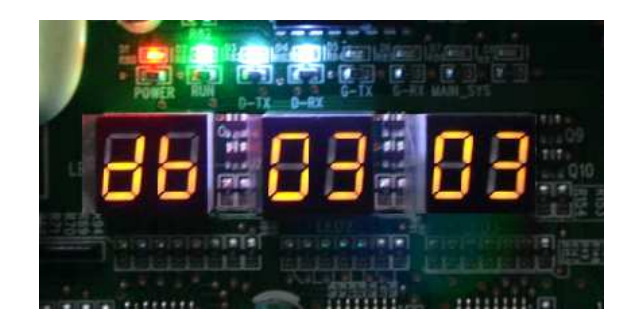

03.pont: a jobb oldali kijelzőn azt láthatjuk, hogy a Masterkültéri hány **kültérit** "lát" a csoportban, a szám villog. Amennyiben helyes az adat, nyomjuk meg a SW3-et a továbblépéshez. Ha nem, áramtalanítsunk és ellenőrízzük <sup>a</sup> rendszert. FONTOS! Ha nem a tényleges beltéri egységek számát látja a kültéri egység és úgy hagyjuk jóvá, akkor újra kell indítani a beüzelemési folyamatot.

04.pont: a jobb oldali kijelzőn azt láthatjuk, hogy a Masterkültéri hány **beltérit** "lát" a rendszerben, a szám villog. Amennyiben helyes az adat, nyomjuk meg az SW3-a<sup>t</sup> <sup>a</sup> tovább-lépéshez. Ha nem, áramtalanítsunk és ellenőrizzük <sup>a</sup>rendszert.

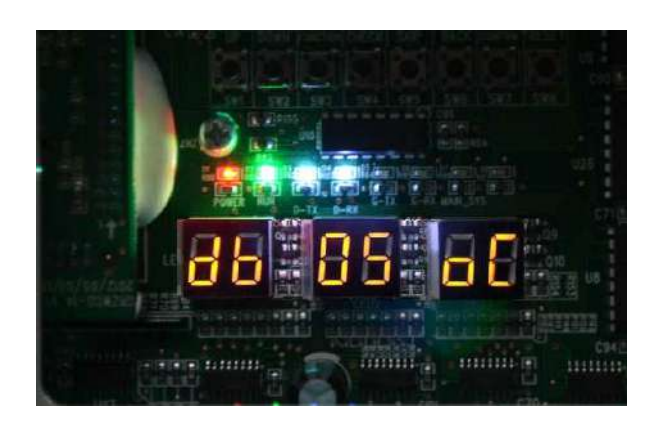

11111111 1 20000000

### Beüzemelés folyamata

05. pont: kommunikáció a különböző részegységek között. oC jelzést kapunk, ha minden megfelelő, ha mégsem akkor a következő hibakódok egyikét láthatjuk:

- $\rightarrow$  C<sub>2</sub> kommunikációs hiba a főpanel és az inverterpanel között
- $-> C3$  kommunikációs hiba a főpanel és a ventilátor fordulatszabályozó panel között
- $\rightarrow$  CH a megengedettnél több beltéri van a rendszerben
- -> CLa rendszer terhelése kisebb 50%-nál (túl kevés a beltéri össz. teljesítmény)

06. pont: kültéri egység(ek) alkatrészeinek ellenőrzése; ebbena pontban a hibakódtáblázatban szereplő "általános" kódok jelenhetnek meg, b1, b2, b4, b5, FU, F5, FB hőmérőhibák, F1,F3 nyomástávadó-hibák; ha nincs ilyen, akkor oC kijelzés után a beüzemelési folyamat automatikusan tovább halad

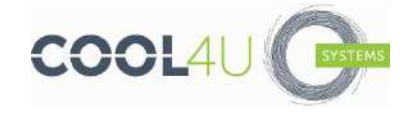

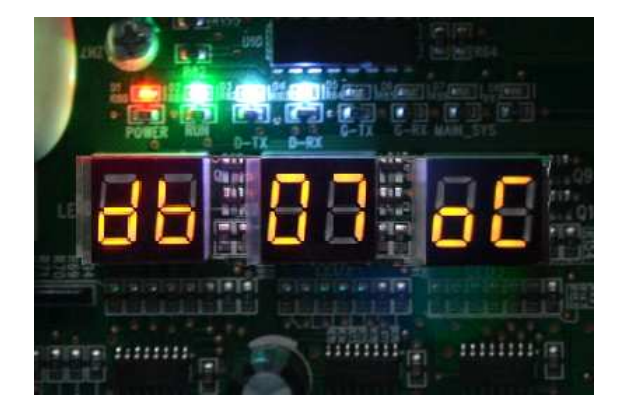

07. pont: beltéri egységek alkatrészeinek ellenőrzése; ebbena pontban a hibakódtáblázatban szereplő "általános" kódok jelenhetnek meg, d3, d4, d5, d6 hőmérőhibák, d7 páratartalom érzékelő hiba, L1 ventilátor-motor hiba; ha nincs ilyen, akkor oC kijelzés után a beüzemelési folyamat automatikusan tovább halad

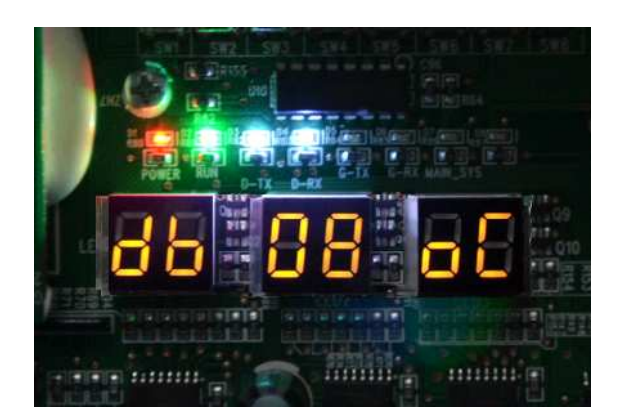

08. pont: Kompresszor előfűtés ellenőrzése. Itt dől el, folytathatjuk-e a beüzemelést. Ha oC helyett U0 kódot látunk a jobb oldali kijelzőn, akkor még nem történt meg az előfűtés, afolyamatot csak 2 óra eltelte után tudjuk folytatni.

EZÉRT NAGYON FONTOS A KÜLTÉRI EGYSÉGEK FESZÜLTSÉG ALÁ HELYEZÉSE BEÜZEMELÉS ELŐTT (fázishelyesen, mert ha bekapcsolás után U3 hibakódot látunk, akkor nem indul a karterfűtés)

# 11111111

### 09. pont: Hűtőközeg ellenőrzés. Itt kerül ellenőrzésre, hogyelég hűtőközeg van-e a rendszerben a beüzemeléslefolytatásához? Ha nem, akkor U4 hibakódot kapunk. Ellenőrizzük a rendszerben lévő hűtőközeg mennyiségét, illetve az esetleges szivárgást szüntessük meg vagy töltsük rá hűtőközeget a rendszerre. (Természetesen a kikalkulált rátöltési mennyiséget nem léphetjük túl)

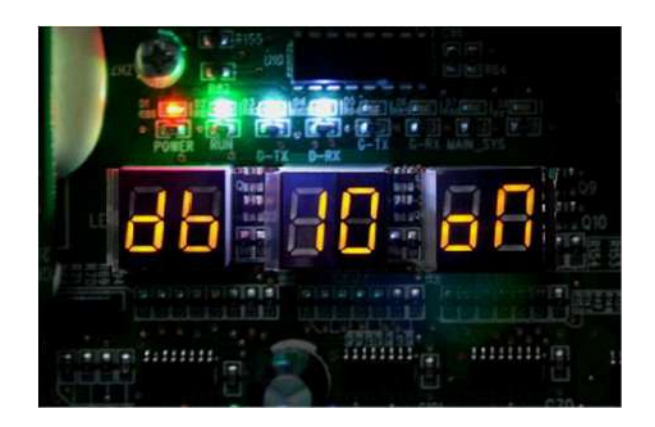

10. pont: sarokszelepek nyitottságának ellenőrzése; ha U6hibakódot kapunk, ellenőrizzük azok állapotait. Ha a sarokszelepeket kinyitottuk és maradt az U6 hibakód akkor az SW4 gombbal lépjünk vissza az előző folyamatraami után a rendszer automatikusan megpróbál tovább lépni.

11. pont: AE felirat jelenik meg a kijelzőn melyet az SW3-asgomb rövid megnyomásával hagyhatunk jóvá. (A 11.-eslépésnek nincs értelmezése a gyártó részéről)

### Beüzemelés folyamata

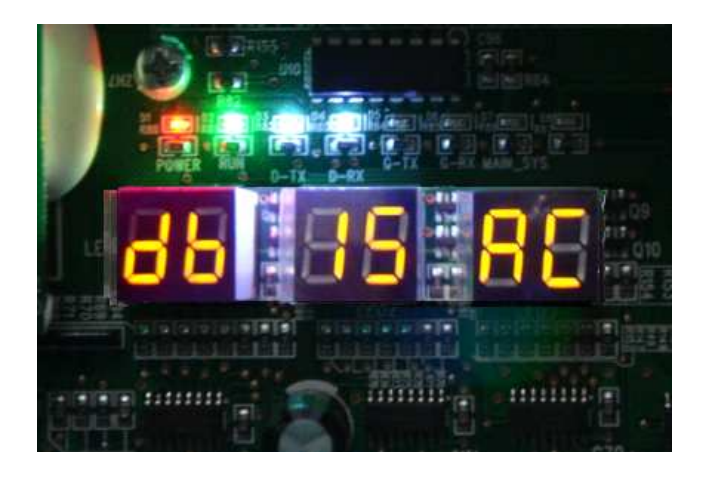

15. pont: külső hőmérséklettől függően a rendszer hűtésben (AC) vagy fűtésben (AH) fog elindulni. Nem szabad ilyenkor a hiányzó hűtőközeget a rendszerbe tölteni, mert megzavarjaa beüzemelés folyamatát (és kezdhetjük előlről).

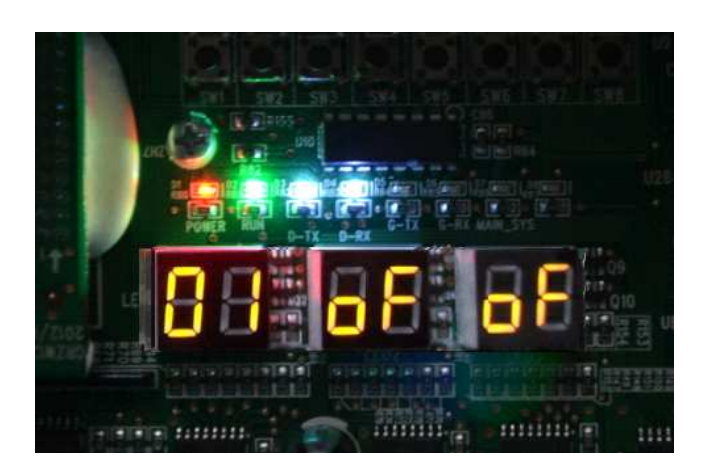

Kb. 60 perc elteltével a 01 oF oF felirat jelenik meg a Master kültéri kijelzőjén. Amennyiben több kültéri van, akkor ezeken (a SA8 beállításának megfelelően) 02 oF oF, 03 oF oF és 04 oF oF feliratokat láthatunk. Esetenként a jobb oldali oF helyett ACvagy AH felirat is lehet, a rendszer üzemmódjának megfelelően.

A rendszer üzemképes, használatra kész.

### Master beltéri egység kijelölése

Habár a Master kültéri egység a beüzemelés során a 2. lépésben kijelöl egy Master beltéri egységet (amelyen a rendszer üzemmódját beállíthatjuk) , közvetlenül nem tudhatjuk, melyik az. Javasolt a Master funkció beálltása egyolyan beltérin, amelyik alkalmas az üzemmód-kijelölés feladatára. (pl. porta, iroda, stb.)

### **Infra távirányító esetében:**

Állítsa az üzemmódot szellőzésre (FAN) , a FEL nyíllal állítson be 30°C hőmérsékletet. 5 másodper<sup>c</sup>en belül nyomja meg egymás után háromszor a FEL/LE nyilakat. A beállításkor az UC felirat jelenik meg a beltéri egység kijelzőjén. **Vezetékes távirányító esetében:**

A távirányító kikapcsolt állapotában nyomjuk meg a MODE gombot 5 másodpercig. A kijelzőn megjelenik a MASTER felirat.